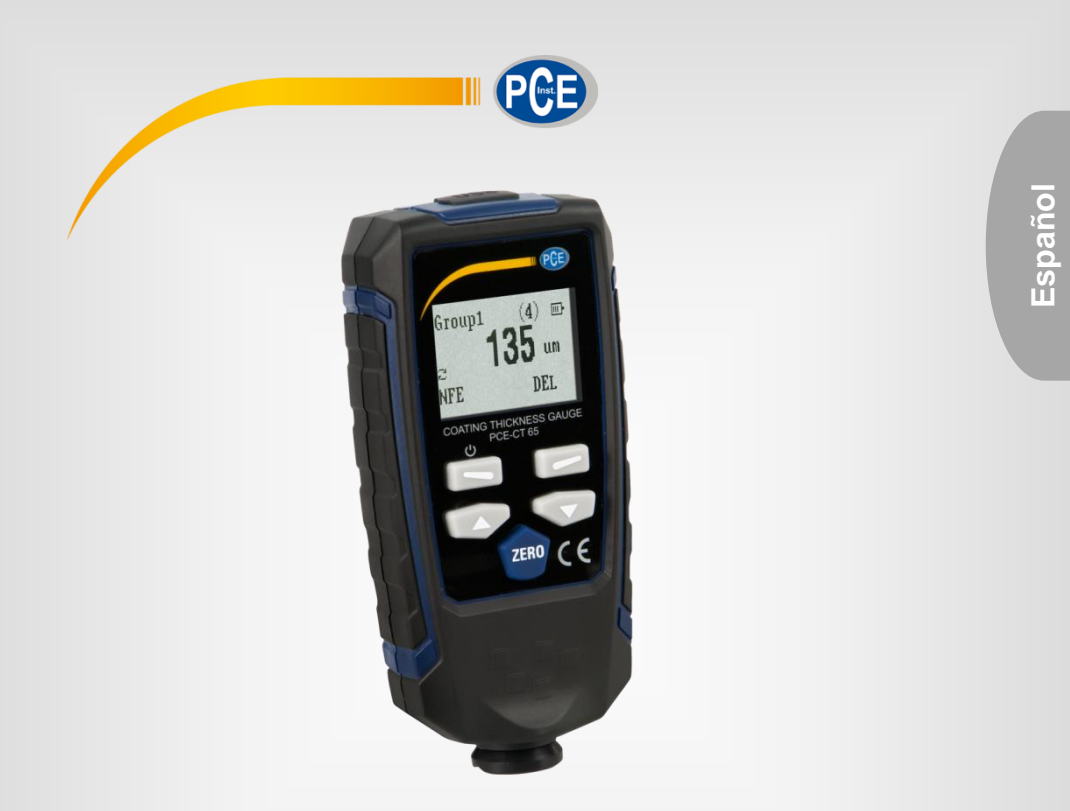

# Manual de instrucciones

Medidor de espesor de revestimiento PCE-CT 65

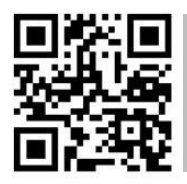

**Los manuales de usuario están disponibles en varios idiomas (alemán, chino, francés, holandés, italiano, polaco, portugués, ruso, turco). Los encontrará en nuestra página web: www.pce-instruments.com**

> Última modificación: 18 Octubre 2017 v1.0

> > © PCE Instruments

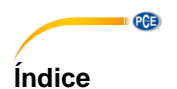

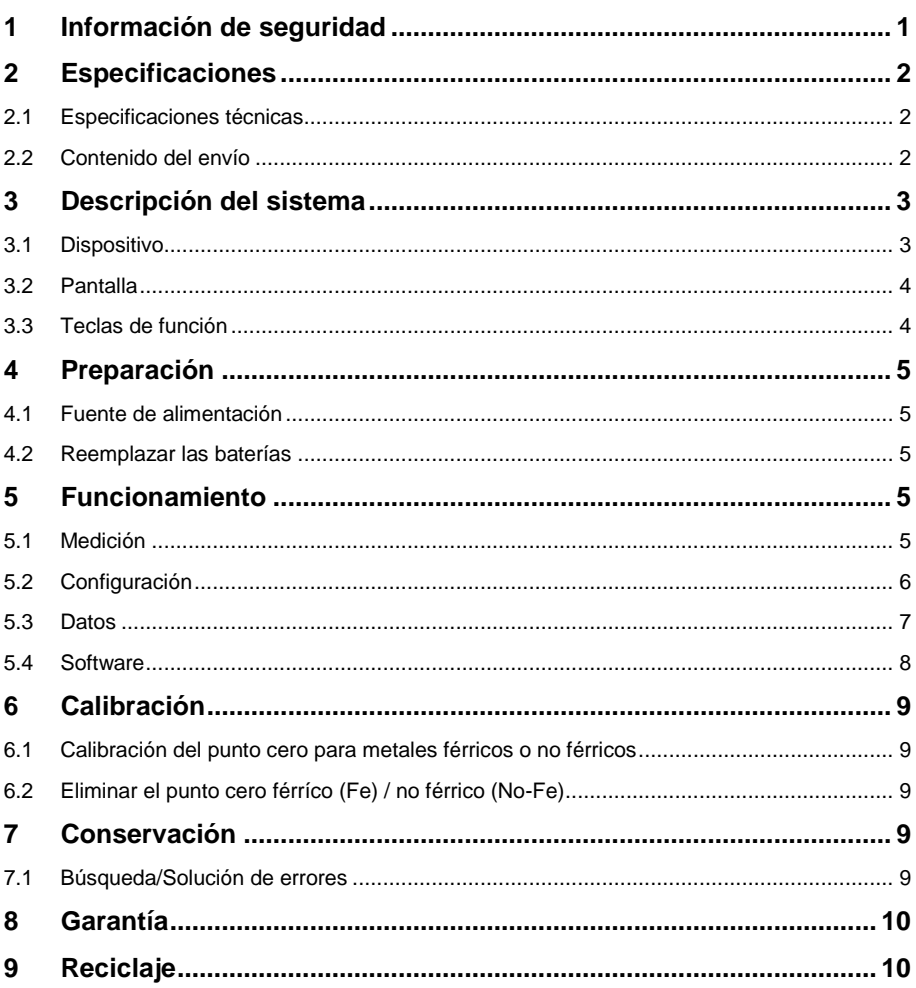

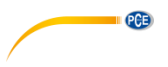

# <span id="page-2-0"></span>**1 Información de seguridad**

Por favor lea este manual de instrucciones detenidamente y en su totalidad, antes de utilizar el dispositivo por primera vez. El dispositivo debe de utilizarse por personal debidamente cualificado. Los daños causados por el incumplimiento de las indicaciones del manual de instrucciones, quedan desprovista de cualquier responsabilidad.

- Este dispositivo sólo se puede utilizar de la manera que se ha descrito en este manual de instrucciones. En caso de que se utilice de otra manera, pueden producirse situaciones peligrosas para el operario y causar daños en el dispositivo.
- El dispositivo debe de utilizarse si la condiciones ambientales (temperatura, humedad ambiental, …) están dentro del rango de valores límite indicados en las especificaciones. No exponga el dispositivo a temperaturas extremas, radiación solar directa, humedad ambiental extrema o zonas mojadas.
- No exponga el dispositivo a golpes o fuertes vibraciones.
- La carcasa del dispositivo solo la puede abrir el personal técnico de PCE Instruments.
- Nunca utilice el dispositivo con las manos mojadas.
- No efectúe cambios o modificaciones técnicas en el dispositivo.
- El dispositivo solo debe de limpiarse con un paño húmedo. No utilice productos de limpieza abrasivos o con base de disolventes.
- El dispositivo solo de debe de utilizar los accesorios que PCE Instruments proporciona o una sustitución equivalente.
- Compruebe la carcasa del dispositivo si tienes daños visibles antes de cada uso. En caso de que haya algún daño visible, no debe de usar el dispositivo.
- El dispositivo no debe de utilizarse en atmósferas explosivas.
- El rango de medición indicado en las especificaciones no se debe exceder bajo ninguna circunstancia.
- No limpie el exterior de la lente con las manos, por favor limpie la lente con adecuado para lentes.
- Tenga en cuenta la polaridad de las pilas.
- Retire las pilas del dispositivo no lo va a utilizar durante mucho tiempo.
- El dispositivo debe de almacenarse en lugar limpio y seco cuando lo esté utilizando.
- El incumplimiento de las indicaciones de seguridad puede causar daños en el dispositivo y lesiones al usuario.

No asumimos la responsabilidad por errores tipográficos o de cualquier otro error en este manual. Nos basamos en nuestros términos y condiciones generales, que se encuentra en nuestras condiciones generales comerciales.

Si tiene alguna pregunta, póngase en contacto con PCE Ibérica S.L. Los datos de contacto se encuentran al final de este manual.

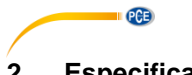

# <span id="page-3-0"></span>**2 Especificaciones**

# <span id="page-3-1"></span>**2.1 Especificaciones técnicas**

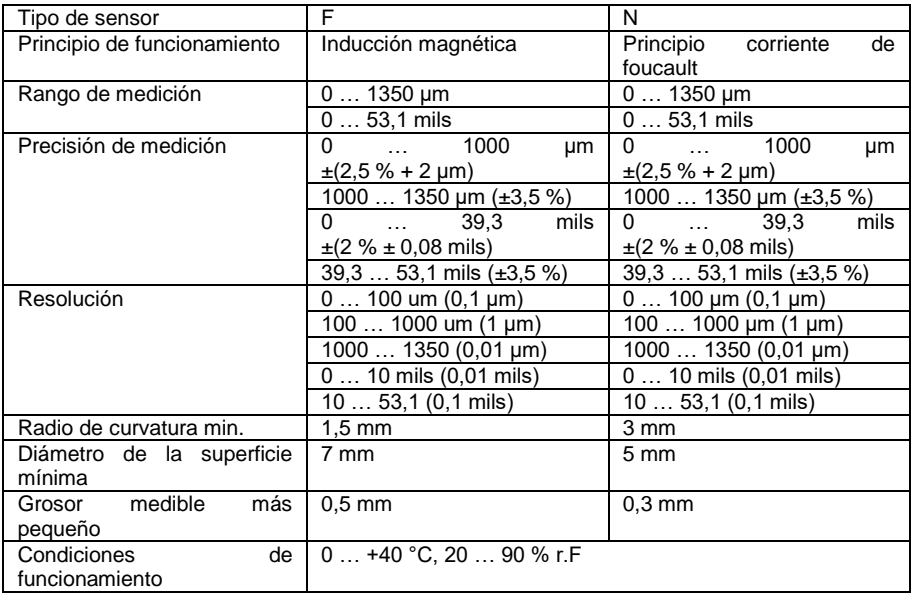

# <span id="page-3-2"></span>**2.2 Contenido del envío**

- 1 x Medidor de espesor de revestimiento PCE-CT-65
- 5 x Folio de calibración
- 1 x Aluminio de calibración estándar
- 1 x Hierro estándar de calibración
- 2 x Baterías 1,5 V AAA
- 1 x Cable USB
- 1 x Manual de instrucciones
- 1 x Maletín de transporte

El software se puede descargar aquí[: https://www.pce-instruments.com/software/PCE-CT-65.zip.](https://www.pce-instruments.com/software/PCE-CT-65.zip)

# <span id="page-4-0"></span>**3 Descripción del sistema**

# <span id="page-4-1"></span>**3.1 Dispositivo**

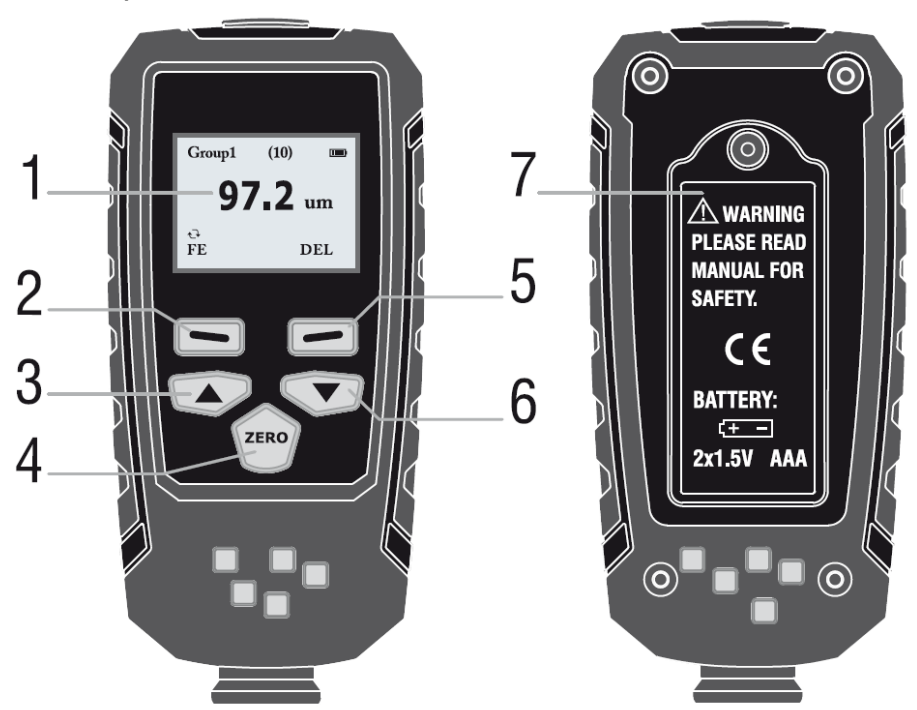

**PCE** 

- 1. Pantalla LC<br>2. "Selección"
- 2. "Selección" / Tecla "Power"<br>3. Tecla "pagado"
- 3. Tecla "pagado"<br>4. Tecla "eliminaci
- Tecla "eliminación"
- 5. Tecla "volver"<br>6. Tecla "encend
- 6. Tecla "encendido"<br>7. Compartimento de
- Compartimento de la batería

<span id="page-5-0"></span>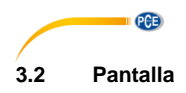

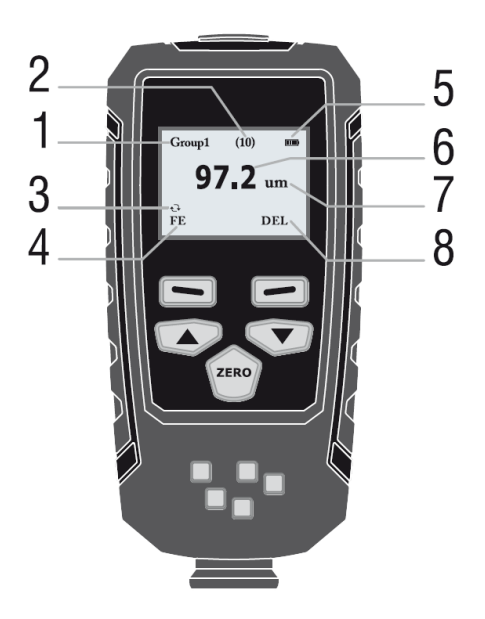

- 1. Modo de funcionamiento<br>2. Número de datos medido
- 2. Número de datos medidos en el modo de funcionamiento.<br>3. Modo de medición automático
- 3. Modo de medición automático<br>4. Metales ferrosos o no ferrosos
- Metales ferrosos o no ferrosos Se modifica en el modo de medición automática
- 5. Indicación de la batería
- 6. Datos de medición<br>7. Unidad
- 7. Unidad
- Eliminación de datos Pulse la tecla "volver" para eliminar los datos actuales.

# <span id="page-5-1"></span>**3.3 Teclas de función**

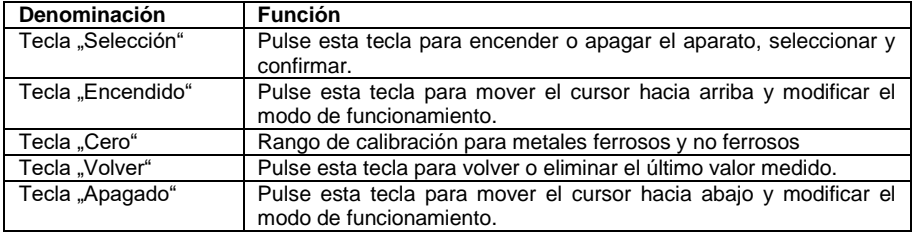

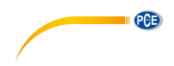

# <span id="page-6-1"></span><span id="page-6-0"></span>**4 Preparación**

# **4.1 Fuente de alimentación**

Para encender el aparato mantenga pulsada la tecla "selección". En caso de que la pantalla LC no reaccione, compruebe si las baterías se han insertado correctamente o si están cargadas.

 $\Box$ : Inserte las baterías de inmediato.

Tenga en cuenta que el aparato efectúa mediciones erróneas si la tensión es demasiado baja.

**ATENCIÓN**: Si se enciende el aparato, mantenga una distancia de como mínimo 10 cm de los objetos metálicos. Antes de cada medición se recomienda una calibración a cero.

# <span id="page-6-2"></span>**4.2 Reemplazar las baterías**

- Desconectar el aparato
- Aflojar el tornillo de fijación del compartimento de las baterías
- Abrir la tapa de las baterías
- Retirar las baterías
- Insertar baterías nuevas
- Cerrar la tapa de las baterías
- Atornillar de nuevo el tornillo de fijación
- Asegurarse de que el ánodo y el cátodo se han colocado correctamente.

# <span id="page-6-3"></span>**5 Funcionamiento**

Pulse la tecla ..Selección"/"Power" para encender el aparato. El aparato de medición se encuentra ahora en el modo de medición. Pulse de nuevo la tecla para dirigirse al modo menú.

# <span id="page-6-4"></span>**5.1 Medición**

# **5.1.1 Selección del modo de funcionamiento**

Modo de funcionamiento: hay 31 modos de funcionamiento en este aparato de medición. Los datos de medición grabados en el modo de medición del Grupo0 no se almacenan.

En los otros 30 modos de funcionamiento se puede almacenar cada 30 datos medidos para cada modo en una memoria cíclica.<br>1. Pulse la tecla "Selec

- Pulse la tecla "Selección" para abrir el menú.
- 2. Después, el submenú "Working Mode" se marca directamente. Pulse la tecla "Selección" de nuevo.
- 3. Pulse "Encender" o "apagar" para seleccionar un modo de funcionamiento.
- 4. Pulse la tecla "Selección" para activar el modo de funcionamiento correspondiente.
- 5. Pulse la tecla "Volver"

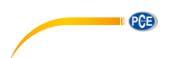

# **5.1.2 Selección del modo de medición (sensor)**

El sensor puede trabajar en tres modos:

**AUTO:**.El sensor seleccionar automáticamente el modo de funcionamiento. Si se coloca en hierro, (superficie magnética), funciona según el principio de inducción magnética. Si no se coloca en ningún metal ferroso, funciona según el principio de corriente de Eddy.

**Fe:** El sensor funciona según el principio de inducción magnética.

**No-Fe:** El sensor funciona según el principio de corriente de Eddy.

- 1. Pulse la tecla "Selección" para abrir el menú.
- 2. Pulse la tecla "Encender" o "Apagar" para seleccionar el modo de medición.
- 3. Pulse la tecla "Selección" para abrir el modo de medición correspondiente.
- 4. Pulse la tecla "Volver".

# <span id="page-7-0"></span>**5.2 Configuración**

# **5.2.1 Unidades**

- 1. Pulse la tecla "Selección" para abrir el menú.
- 2. Pulse la tecla "Encender"/ "apagar" para seleccionar "Set".
- 3. Pulse la tecla "Selección" para abrir los ajustes.
- 4. Pulse la tecla "Encender"/"Apagar" para seleccionar "Unit".<br>5. Pulse la tecla "Selección" para ajustar la unidad
- 5. Pulse la tecla "Selección" para ajustar la unidad.
- 6. Pulse la tecla "Encender"/"apagar" para seleccionar la opción deseada.
- 7. Pulse la tecla "Selección" para confirmar la selección.<br>8. Pulse la tecla Nolver" dos veces para volver al modo.
- Pulse la tecla "Volver" dos veces para volver al modo de medición.

# **5.2.2 Luz de fondo**

Ajuste el brillo de la luz de fondo.

- 1. Pulse la tecla "Selección" para abrir el menú.<br>2. Pulse la tecla "Encender"/ "apagar" para sele
- Pulse la tecla "Encender"/ "apagar" para seleccionar "Set".
- 3. Pulse la tecla "Selección" para abrir los ajustes.
- 4. Pulse la tecla "Encender"/"Apagar" para seleccionar "Backlight"<br>5. Pulse la tecla "Selección" para dirigirse al aiuste del brillo.
- Pulse la tecla "Selección" para dirigirse al ajuste del brillo.
- 6. Pulse la tecla "Encender"/"apagar" para ajustar el brillo.
- 7. Si se ha ajustado una determinada luz de fondo, pulse la tecla "Volver" tres veces para volver al modo de medición.

# **5.2.3 Apagado automático**

Desactivar la función de apagado automático en el menú. El aparato se apagará en 3 minutos si no se ha llevado a cabo ninguna medición u operación.

- 1. Pulse la tecla "Selección" para abrir el menú.
- 2. Pulse la tecla "Encender"/ "apagar" para seleccionar "Set".
- 3. Pulse la tecla "Selección" para abrir los ajustes.
- 4. Pulse la tecla "Encender"/ "apagar" para seleccionar "Auto-power-off".
- 5. Pulse la tecla "Selección" para abrir los ajustes.
- 6. Pulse la tecla "Encender"/ "apagar" para modificar la opción.
- 7. Pulse la tecla "Selección" para confirmar la selección.
- 8. Pulse la tecla "Volver" dos veces para volver al modo de medición.

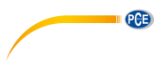

# **5.2.4 Ajustar el contraste**

Ajuste de escala de grises: La pantalla LC de matriz de puntos presenta atenuaciones a diferentes temperaturas y humedad. En caso de que pueda ajustar la escala de grises para poder detectar correctamente la visualización LCD.

- 1. Pulse la tecla "Selección" para abrir el menú.
- 2. Pulse la tecla "Encender"/ "apagar" para seleccionar "Set".
- 3. Pulse la tecla "Selección" para abrir los ajustes.
- 4. Pulse la tecla "Encender"/ "apagar" para seleccionar "Contrast".
- 5. Pulse la tecla "Selección" para modificar el ajuste.
- 6. Pulse la tecla "Encender"/ "apagar" para adaptar la escala de grises.<br>7. Pulse la tecla "Selección" para confirmar la selección.
- 7. Pulse la tecla "Selección" para confirmar la selección.<br>8. Pulse la tecla "Volver" para dirigirse al modo de medio
- Pulse la tecla "Volver" para dirigirse al modo de medición.

## **5.2.5 Número de versión del sistema**

- 1. Pulse la tecla "Selección" para abrir el menú.
- 2. Pulse la tecla "Encender"/ "apagar" para seleccionar "Setting".
- 3. Pulse la tecla "Selección" para abrir los ajustes.
- 4. Pulse la tecla "Encender"/ "apagar" para seleccionar "Information".<br>5. Pulse la tecla "Selección" para ver la información del sistema.
- 5. Pulse la tecla "Selección" para ver la información del sistema.<br>6. Cuando hava terminado, pulse tres veces la tecla "Volver" para
- 6. Cuando haya terminado, pulse tres veces la tecla "Volver" para volver al modo de medición.

# <span id="page-8-0"></span>**5.3 Datos**

### **5.3.1 Vista de datos**

Puede ver los datos almacenados para cada modo. Diríjase a "all-delete" para eliminar los datos medidos de los grupos.<br>1. Pulse la tecla

- Pulse la tecla "Selección" para abrir el menú.
- 2. Pulse la tecla "Encender"/ "apagar" para seleccionar "View".
- 3. Pulse la tecla "Selección" para abrir la vista.<br>4. Pulse la tecla "Encender"/ "apagar" para sele
- Pulse la tecla "Encender"/ "apagar" para seleccionar el modo de funcionamiento.
- 5. Pulse la tecla "Selección" para confirmar el modo de funcionamiento.
- 6. Pulse la tecla "Encender"/ "apagar" para ver los datos.
- 7. Pulse la tecla "Volver" tres veces para volver al modo de medición o pulse la tecla "Selección" para eliminar los datos de los grupos.

# **5.3.2 Eliminar de datos**

En el menú se encuentran las siguientes funciones:

- 1. Eliminar los datos actuales: Durante la medición, puede eliminar los últimos datos con la tecla "Volver".
- 2. Eliminar todos los datos: abra el menú de vista (measure view). Puede eliminar todos los datos y estadísticas.
- 3. Datos de grupo: Abra el menú de vista de grupos (working mode). Puede eliminar estos datos de grupo al pulsar la tecla "volver".

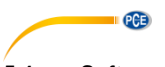

# <span id="page-9-0"></span>**5.4 Software**

El software del aparato de medición de espesor de revestimiento es un software sencillo que presenta informaciones extensas sobre las mediciones realizadas. Solamente se debe instalar e iniciar. Una vez que se haya vinculado el aparato de medición con un cable USB a un ordenador, debe iniciarse. Si el aparato se ha detectado, en la parte superior izquierda el software muestra lo siguiente.

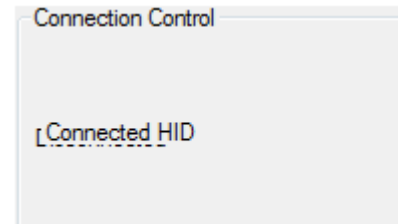

Si el aparato de medición está vinculado, se puede pude seleccionar a la derecha qué serie de medición debe seleccionarse.

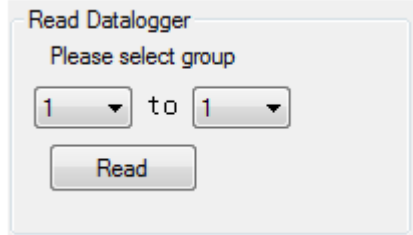

Si se han leído los datos, aparece una ventana de diálogo, el software muestra "Read successful!" y los valores de medición aparecen en la tabla.

En el rango "Data filtering", se pueden seleccionar los rangos de medición. En la tabla se muestra a continuación qué proceso de medición se muestra ("No"), qué rango de medición se ha asignado ("Group") y qué material con qué espesor de revestimiento ("Data").

En el lado derecho se encuentran otras estadísticas, por lo tanto, allí se describe qué valores extremos y que valor promedio tiene el grupo de medición en general, qué valores extremos y qué valores promedios producen las mediciones con materiales ferrosos y no ferrosos. También se indica la cantidad de mediciones que se realizaron con metales ferrosos y no ferrosos.

Tenga en cuenta que el aparato de medición debe encenderse para el análisis. En caso de que se apague automáticamente, el ordenador se separa de forma automática del ordenador y no es posible una transmisión de valores de medición. En caso de que se lleve a cabo una evaluación de datos de medición más larga, se recomienda desactivar automáticamente el apagado del aparato en los ajustes.

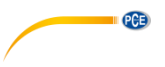

# <span id="page-10-0"></span>**6 Calibración**

El dispositivo puede calibrar el punto cero para metales ferrosos o no ferrosos o puede eliminar los puntos cero mal calibrados en metales ferrosos o no ferrosos.

# <span id="page-10-1"></span>**6.1 Calibración del punto cero para metales férricos o no férricos**

Si se encuentra el aparato de medición en el modo automático, se puede llevar a cabo solo la calibración si se efectúa previamente el ajuste manual.

- 1. Pulse la tecla "Selección"<br>2. Pulse la tecla "Encender"
- Pulse la tecla "Encender"/"Apagar" para dirigirse al subpunto "Calibration".
- 3. Pulse la tecla "Selección" para abrir los ajustes.
- 4. Seleccione con las flechas la calibración que desea y confirme su selección con la tecla "Selección".
- 5. Coloque el aparato de medición en la placa de calibrado correspondiente y se efectúa la calibración.

En caso de que no se encuentre el modo de medición automático, se puede llevar a cabo fácilmente la calibración correspondiente al pulsar la tecla "Cero". Mantenga pulsada la tecla "Cero" para llevar a cabo una calibración de punto cero para metales ferrosos y no ferrosos en el modo de medición.

En el modo "Fe" se lleva a cabo la calibración a cero para metales ferrosos y en el modo "No-Fe" para la calibración a cero de metales no ferrosos (menos de 50 µm es eficaz).

# <span id="page-10-2"></span>**6.2 Eliminar el punto cero férríco (Fe) / no férrico (No-Fe)**

- 1. Pulse la tecla "Selección" para abrir el menú.
- 2. Pulse la tecla "Encender"/"Apagar" para seleccionar "Calibration".
- 3. Pulse la tecla "Selección" para abrir el menú de calibración.
- 4. Pulse la tecla "Encendido"/"Apagado" para eliminar el punto cero de los metales ferrosos o no ferrosos.
- 5. Pulse la tecla "Selección" para confirmar.
- 6. Pulse la tecla "Volver" para volver.

# <span id="page-10-4"></span><span id="page-10-3"></span>**7 Conservación**

# **7.1 Búsqueda/Solución de errores**

Los siguientes mensajes de error ayudan a identificar y eliminar los fallos.

- Err1: Error de sensor Fe
- Err2: Error de sensor No-Fe

Err3: Ambos sensores son incorrectos

Err4: Error de sensor Fe

Err5: Error de sensor No-Fe

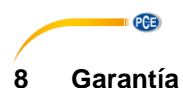

# <span id="page-11-0"></span>Nuestras condiciones de garantía se pueden leer en nuestros términos y condiciones que se pueden encontrar aquí[: https://www.pce-instruments.com/espanol/impreso.](https://www.pce-instruments.com/espanol/impreso)

# <span id="page-11-1"></span>**9 Reciclaje**

# **Información sobre el reglamento de baterías usadas**

Las baterías no se deben desechar en la basura doméstica: el consumidor final está legalmente obligado a devolverlas. Las baterías usadas se pueden devolver en cualquier punto de recogida establecido o en PCE Ibérica.

Puede enviarlo a:

PCE Ibérica SL C/ Mayor 53, Bajo 02500 Tobarra (Albacete) España

Para poder cumplir con la RII AEE (recogida y eliminación de residuos de aparatos eléctricos y electrónicos) retiramos todos nuestros dispositivos. Estos serán reciclados por nosotros o serán eliminados según ley por una empresa de reciclaje.

RII AEE – Nº 001932 Número REI-RPA: 855 – RD. 106/2008

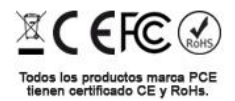

# **Información de contacto PCE Instruments**

### **Alemania Francia España**

PCE Deutschland GmbH **PCE Instruments France EURL** PCE Ibérica S.L.<br>
Im Langel 4 23. rue de Strasbourg Calle Mayor. 53 Im Langel 4 23, rue de Strasbourg<br>
D-59872 Meschede<br>
G7250 Soultz-Sous-Fo

Entwicklungsgesellschaft mbH Unit 11 Southpoint Business Park Via Pesciatina 878 / B-Interno 678 / B-Internation<br>Im Langel 26 - Im Langel 26 - Ensign Way, Southampton 655010 Loc. Gragnano Im Langel 26 **Ensign Way, Southampton Constructs**<br>
D-59872 Meschede Bampshire D-59872 Meschede Hampshire Capannori (Lucca) Tel.: +49 (0) 2903 976 99 471 Tel: +44 (0) 2380 98703 0 Telefono: +39 0583 975 114 Fax: +49 (0) 2903 976 99 9971 Fax: +44 (0) 2380 98703 9 Fax: +39 0583 974 824 info@pce-instruments.com info@industrial-needs.com info@pce-italia.it www.pce-instruments.com/deutsch www.pce-instruments.com/english www.pce-instruments.com/italiano

# **Países Bajos Chile Chile Hong Kong**

# **Estados Unidos Turquía China**

D-59872 Meschede 67250 Soultz-Sous-Forets 02500 Tobarra (Albacete) Deutschland France España Tel.: +49 (0) 2903 976 99 0 Téléphone: +33 (0) 972 3537 17 Tel.: +34 967 543 548<br>Fax: +49 (0) 2903 976 99 29 Numéro de fax: +33 (0) 972 3537 18 Fax: +34 967 543 542 Fax: +49 (0) 2903 976 99 29 Numéro de fax: +33 (0) 972 3537 18 info@pce-instruments.com info@pce-france.fr info@pce-iberica.es www.pce-instruments.com/deutsch www.pce-instruments.com/french www.pce-instruments.com/espanol

# **Alemania Reino Unido Italia**

Produktions- und<br>
PCE Instruments UK Ltd
PCE Italia s.r.l.<br>
Primaris Park Via Pesciatina 878 / B-Interno 6 United Kingdom, SO31 4RF Inner Italia

PCE Brookhuis B.V.<br>
PCE Instruments HK Ltd.<br>
Institutenwed 15 **PCE Instruments Chile S.A.** PCE Instruments HK Ltd.<br>
RUT: 76.154.057-2 **Unit J.21/F.. COS Centre** 7521 PH Enschede Calle Santos Dumont N° 738, Local 4 56 Tsun Yip Street Nederland Comuna de Recoleta, Santiago Kwun Tong Telefoon: +31 (0)53 737 01 92 Tel. : +56 2 24053238 Kowloon, Hong Kong Fax: +31 53 430 36 46 Fax: +56 2 2873 3777 Tel: +852-301-84912 info@pcebenelux.nl info@pce-instruments.cl jyi@pce-instruments.com www.pce-instruments.com/dutch www.pce-instruments.com/chile www.pce-instruments.cn

PCE Americas Inc. PCE Teknik Cihazları Ltd.Şti. PCE (Beijing) Technology Co., Limited 711 Commerce Way suite 8 Halkalı Merkez Mah. 1519 Room, 6 Building Jupiter / Palm Beach Pehlivan Sok. No.6/C Zhong Ang Times Plaza USA Türkiye 102300 Beijing Tel: +1 (561) 320-9162 Tel: 0212 471 11 47 China Fax: +1 (561) 320-9176 Faks: 0212 705 53 93 Tel: +86 (10) 8893 9660 info@pce-americas.com info@pce-cihazlari.com.tr info@pce-instruments.cn www.pce-instruments.com/us www.pce-instruments.com/turkish www.pce-instruments.cn

**CGB** 

Unit J, 21/F., COS Centre

33458 FL 34303 Küçükçekmece - İstanbul No. 9 Mentougou Road, Tou Gou District